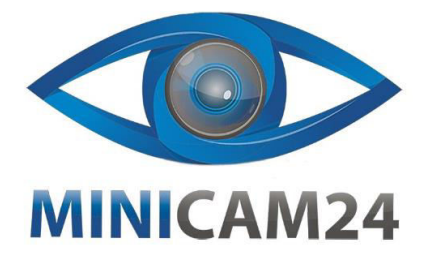

## **РУКОВОДСТВО ПОЛЬЗОВАТЕЛЯ**

# **Беспроводная мини камера L8 1080p**

**с Wi-Fi**

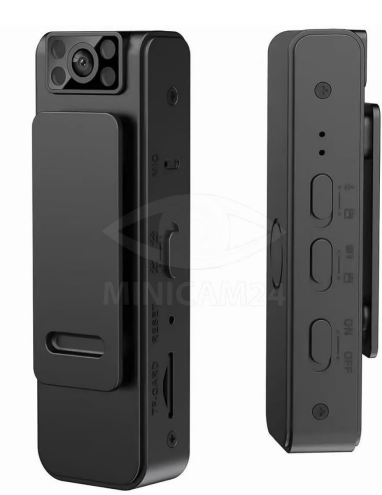

Для принудительного сохранения переведите переключатель в положение «сохранить».

## **Запись аудио**

Включите камеру. Затем переведите переключатель записи аудио (7) в положение «запись». Красный индикатор мигнет 5 раз и отключится. Начнется запись. Сегменты сохраняются по 30 минут, а запись продолжается автоматически.

Для принудительного сохранения переведите переключатель в положение «сохранить».

## **Зарядка**

Подключите кабель для передачи данных к USB-порту устройства, а другой конец подключен к адаптеру питания. Во время зарядки синий свет горит, а красный мигает. Когда зарядка завершена синий и красный свет постоянно горят.

Камера полностью заряжается примерно за 2 часа.

## **ИК Ночное видение**

Функцию инфракрасного ночного видения можно включить при записи в темноте. Переведите переключатель ночного видения в положение «Включено», чтобы

включить ночное видение. Нажмите «OFF», чтобы отключить ночное видение.

## **Подключение к ПК**

Эту беспроводную камеру можно подключить к компьютеру с помощью кабеля для передачи данных или отсоединить карту памяти, и вставить в устройство для чтения карт. Затем картридер затем подключить уже к компьютеру.

Через несколько секунд компьютер распознает карту памяти или камеру и отобразит её как «Съемный диск» или «U-диск», а затем щелкните, чтобы открыть диск.

Аудиозаписи находится в папке АУДИО, а видеозаписи — в папке ВИДЕО. Нажмите на файлы, чтобы воспроизвести. Если видео не плавное, загрузите программу [Storm Video], чтобы воспроизвести его.

## **Модификация**

3 Сначала вставьте карту памяти TF в слот устройства, а затем используйте кабель передачи данных для подключения к компьютеру. Когда устройство подключено к компьютеру, на компьютере появится новый "съемный диск". Откройте его, и ниже

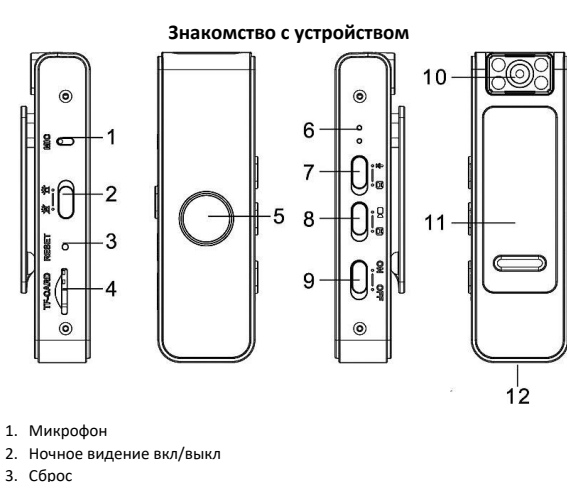

- 
- 4. Слот для карты памяти
- 5. Задний магнит
- 6. Индикатор
- 7. Запись/сохранение аудиозаписи
- 8. Запись/сохранение видеозаписи
- 9. Включение/выключение
- 10. Объектив
- 11. Клипса
- 12.Разъем USB

## **Включение/выключение**

Переведите переключатель питания (9) в положение «включено» (On). Синий индикатор включится. Переведите переключатель питания (9) в положение «выключено» (Off). Синий индикатор выключится.

#### **Запись видео**

Включите камеру. Затем переведите переключатель записи видео (8) в положение «запись». Синий индикатор мигнет 5 раз и отключится. Начнется запись. Сегменты сохраняются по 10 минут, а запись продолжается автоматически.

 $\overline{2}$ 

появится документ "time.txt". Дважды щелкните по группе цифр формата времени, и появится формат времени в виде "год-месяц-день час:минута:секунда". (Помните, что нельзя изменять формат, можно только менять числа.)

1. Если формат отображается как 2022-01-01 01:01:01N (без временного водяного знака), измените формат на 2022-01-01 01:01:01Y (с временным водяным знаком).

2. Система по умолчанию не отображает временной водяной знак. Если требуется отображение водяного знака времени, измените N в конце формата времени на Y, затем перемените числа (год, месяц, день, час, минута, секунда) и нажмите на текст "Файл" в верхнем левом углу, выберите "Сохранить", и на компьютере появится всплывающее окно, настройка времени завершена.

#### **Параметры**

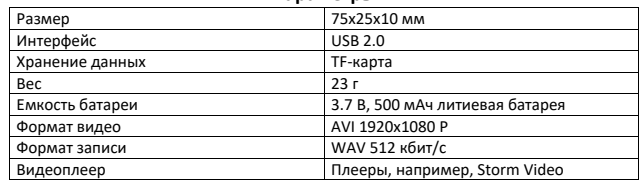

**Если у вас остались вопросы по использованию или обслуживанию товара, свяжитесь с отделом технической поддержки. Для этого запустите WhatsApp. Нажмите на значок камеры и отсканируйте QR-код камерой смартфона.**

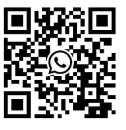

**Приятного использования!**

Сайт: **minicam24.ru**

E-mail: info@minicam24.ru

Товар в наличии в 120 городах России и Казахстана Телефон бесплатной горячей линии: **8(800)200-85-66**